## **CHAT 15/05/2006**

pb scrive: **ciao Linda**  linda scrive: CIAO<sup>U</sup> linda invia: IP COMPUTER SCUOLA ECC (9 KB) Invio completato Trasferimento del file "IP COMPUTER SCUOLA ECC.GIF" completato. pb scrive: **problemi con il codice da inserire?**  linda scrive: NO pb scrive: **meno male... non ne dubitavo**  pb scrive: ම linda scrive: RICORDAVO CHE MI AVEVI CHIESTO DI MANDARLO A TE pb scrive: **si**  linda scrive: Scusa il maiuscolo linda scrive:  $\circ$  linda scrive: la tastiera di scuola si incanta linda scrive: come l'audio, del resto pb scrive: **di nulla... mi aiuta a svegliarmi se urli...**  pb scrive: **il codice che il programmino ti dovrebbe restituire è più o meno il seguente**  pb scrive: **<applet codebase="http://------------------/" code="b.class" archive="classes.jar" name="b" width="320" height="240" hspace="15" vspace="0" align="right" refresh="15" filename="cam\_1.jpg" />**  pb scrive: **con il tuo IP** linda invia: **CARDS**  $\mathbf{c}$ Immaginecam (136 KB) Invio completato

Trasferimento del file "Immaginecam.GIF" completato.

pb scrive:

**click on panels to select a camera and turn the preview on/off** 

pb scrive: **sotto ai riquadri in basso**  linda scrive: scrive "on line" linda scrive: e riporta un IP linda scrive: cosa devo fare? pb scrive: **se clicchi Advanced**  pb scrive: **penultima voce del menu**  pb scrive: **e poi: Generate HTML code**  pb scrive: **e infine generate code for video stream**  pb scrive: **dovrebbe darti il codice necessario all'applet x essere inserita nella pagina** 

Hai invitato pb ad avviare una videochiamata. Attendi una risposta o annullare  $(ALT+Q)$ l'invito in sospeso.

pb ha accettato l'invito ad avviare una videochiamata.

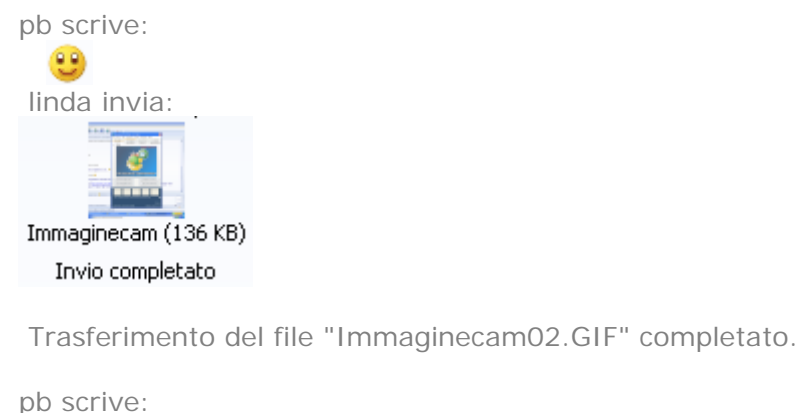

```
esatto linda quel tasto li 
 linda scrive:
 ho fatto ma non accade nulla
pb scrive: 
 non genera? 
 linda scrive:
 no, conviene chiudere forse il video qui 
pb scrive: 
 ok 
 linda scrive:
 riprovo 
pb scrive: 
 ora nel mentre ricontrollo i comandi del programma 
 linda scrive:
 ok 
 linda scrive:
 organizzo i bimbi ai tavoli dei giochi
pb scrive: 
 ho ricontrollato e mi pare che una volta selezionata la sorgente (la webcam) 
pb scrive: 
 cliccando sul riquadro in basso nel pannello Monitor...
```
pb scrive: **e cliccando poi su Advanced > Generate HTML code for your site…**  pb scrive: **e infine sul pulsante "generate code for video stream"**  linda scrive: riprovo linda scrive: <applet codebase=["http://--------------/](http://--------------/)" code="b.class" archive="classes.jar" name="b" width="320" height="240" hspace="0" vspace="0" align="top" refresh="15" filename="cam\_1.jpg"></applet> pb scrive: **eccolo!!!**  pb scrive: **Bingo!**  linda scrive: poi? pb scrive: **secondo me potrebbe bastare.**  linda scrive: 9 linda scrive: pero' non ti vediamo pb scrive: **adesso ancora no. Ma vedrete dalla pagina web, quella con la griglia e il topo**  pb scrive: **ora provo ad inserirlo nella pagina poi la metto sul server e in mattinata provo a richiamarti per vedere se funziona**  pb scrive: **Qando è pronta ti chiamo**  pb scrive: **l'unica cosa che ti chiederò è di tenere acceso il programma**  pb scrive: **adesso mi metto al lavoro** pb scrive: **poi devo fare una cosa veloce con Ema x il capo e poi ti richiamo, ok?**  linda scrive: ok linda scrive: mi avvisera' DANIEL pb scrive: **un salutone a tutti i bimbi**  linda scrive: 関 pb scrive: **a dopo e buon lavoro**  linda scrive: Grazie linda scrive:  $60$ pb scrive: **a te** 

**A questo punto bambine/i cominciano ad inviare emoticon a Paolo** 

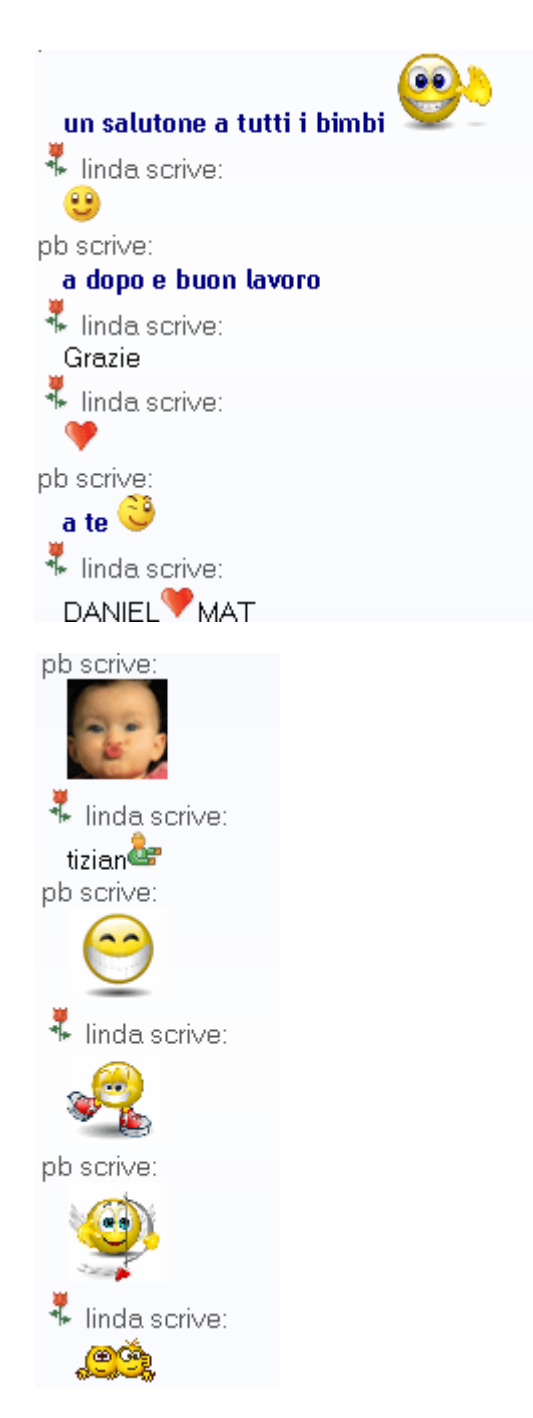

Hai invitato pb ad avviare una videochiamata. Attendi una risposta o annullare (ALT+Q) l'invito in sospeso.

pb ha accettato l'invito ad avviare una videochiamata.

pb scrive:

**scusa linda, devo chiudere xché mi stavo picchiando con la pagina della griglia x fare funzionare le webcam...** 

> **Paolo tenta di salutare; sono distante dalla postazione dunque non posso leggere a bambine/i il messaggio di Paolo quindi loro continuano ad inviargli emoticon**

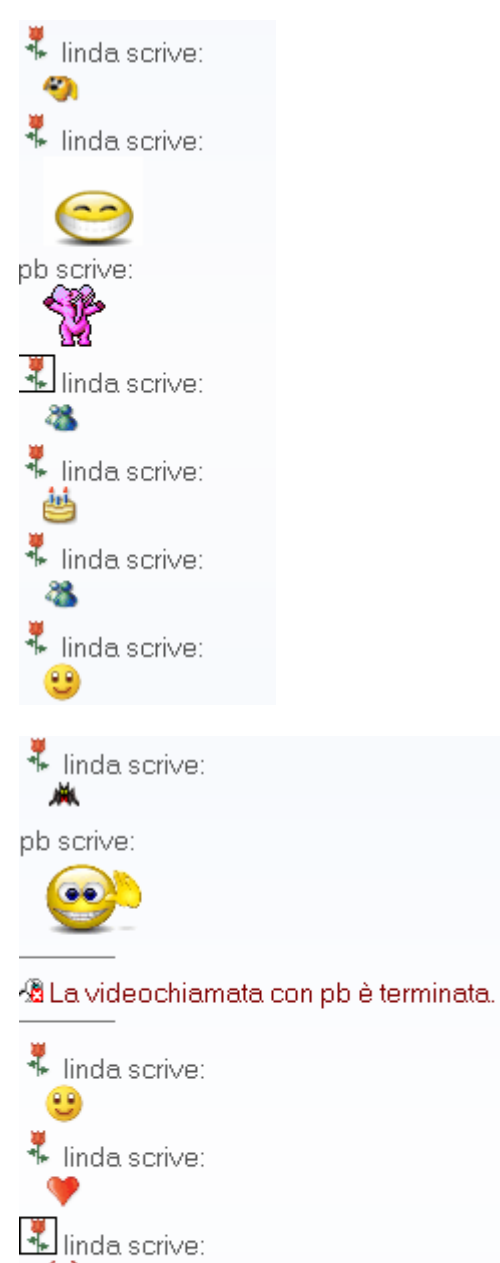

ब pb scrive:

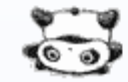

Hai invitato pb ad avviare una videochiamata. Attendi una risposta o **annullare** (ALT+Q) l'invito in sospeso.

> **Intanto vengono a trovarci in classe bambine/i della 1^ B primaria… di questo nuovo evento ne do comunicazione a Paolo…**

 linda scrive: in classe ci sono bambine/i della classe di IVANA linda scrive:

In questo momento siamo circa 40 linda scrive: ti vogliono salutare

pb scrive: **fai un saluto a tutti/e e i complimenti per i disegni**  pb scrive: **solo che ora mi ha chiamato Fiorella e devo andare di là... fino a che ora ci siete?**  pb scrive: **torniamo con Ema e vi salutiamo tra poco...**  linda scrive: salutaci Fiorella linda scrive: Bambine/i della classe di IVANA ora sono tornati nella loro classe linda scrive: perche' hanno ripreso i 3 cartelloni per ultimarli pb scrive: **ok. scusami ma stamattina c'é un sacco da fare**  pb scrive: **non so davvero da dove iniziare**  linda scrive: Non ti preoccupare linda scrive: Abbiamo ancora molti giorni davanti noi pb scrive: **ok. ti chiamo qd riesco a mettere a posto la pag griglia**  linda scrive: d'accordo linda scrive: PS pb scrive: **si?**  linda scrive: La scuola dell'inf. finisce piu' o meno il 30 giugno linda scrive: quella di Bruno un po' prima, credo pb scrive: **Abbiamo un sacco di tempo. Ce la faremo sicuramente prima. Sentiremo Bruno e vedremo qd è disponibile** pb scrive: **oggi lo chiamiamo**  pb scrive: **si**